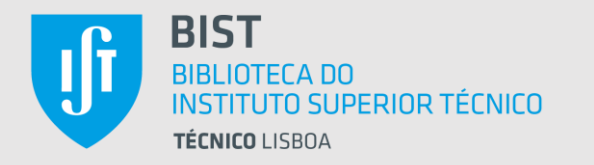

# HUP DE SHI

#### sessão IV

#### revisão sistemática da literatura e Mendeley | Zotero gestores de referências bibliográficas

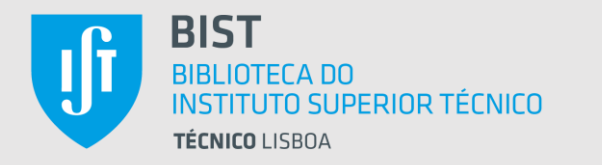

#### SUMÁRIO da sessão IV sessão III : sessão II sessão I :

1. gestores de referências Mendeley e Zotero porquê estes | para quê | breve nota comparativa | quando

# 2. Mendeley

Rayyan **→** Mendeley **→** texto a publicar inserir citações e bibliografia (Microsoft Word - Office 365)

# 3. Zotero

Rayyan **→** Zotero **→** texto a publicar inserir citações e bibliografia (Google Docs)

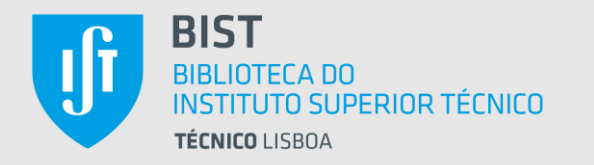

# porquê Mendeley e Zotero

- estão ambos entre os mais utilizados *softwares* para gestão de referências bibliográficas
- são programas suficientemente consolidados Zotero desde 2006... Zotero 6 desde março de 2022 Mendeley desde 2007… Mendeley Reference Manager desde setembro de 2020
- os dois podem ser utilizados de forma gratuita (embora ambos tenham também licença paga)
- integram o programa de formação de utilizadores da Biblioteca do l'écnico

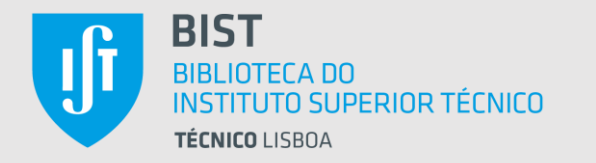

# para quê

#### *rever para escrever*

são ferramentas muito úteis no processo de redação do texto a publicar ao assegurarem as tarefas relacionadas com as citações e as referências bibliográficas

- importação (construir uma biblioteca de referências bibliográficas)
- **gestão edição** (adicionar dados em falta, corrigir erros, ...)
- exportação para processador de texto

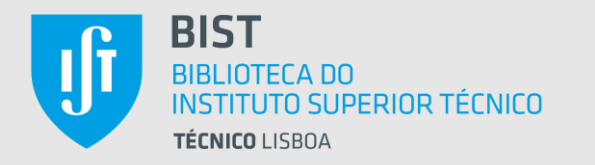

# para quê

importação de referências bibliográficas – várias opções:

- *drag and drop* de ficheiros (PDF) que tenhamos no nosso computador
- diretamente da Internet através de *plugin*

*Mendeley Web Importer* | *Zotero Connector*

resultados de pesquisa em bases de dados, artigos de *journals*, registos bibliográficos de catálogo de biblioteca, …

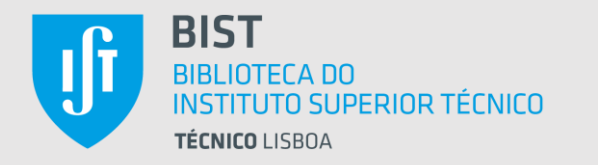

#### para quê importação de referências bibliográficas – várias opções:

- por importação de ficheiros (com múltiplas referências) em diversos formatos (RIS, BibTeX, …) a partir de bases de dados, catálogos de bibliotecas, etc...
- por identificador Mendeley: ArXivID, DOI ou PMID Zotero: ArXivID, DOI, PMID ou ISBN (também URL na *web library*)
- criação de registos de forma manual

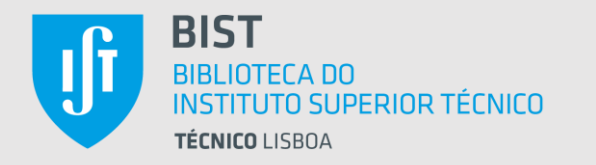

#### para quê gestão | edição de referências bibliográficas

- edição das referências bibliográficas (corrigir erros, acrescentar dados em falta)
- arrumação das referências em pastas e subpastas (*collections - subcollections*)
- a lista de referências pode ser ordenada de diversas formas (por título, nome de autor, fonte, data, etc…)

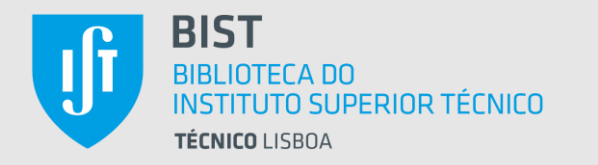

#### para quê gestão | edição de referências bibliográficas

- as referências que tenham sido importadas para o gestor podem ser neste pesquisadas com múltiplos critérios (por título, nome de autor, etc…)
- ambos os programas permitem associar *tags* às referências ajudando a filtrar/pesquisar essas referências

*last but not least…*

• ambos os programas têm uma ferramenta para leitura e edição de PDF

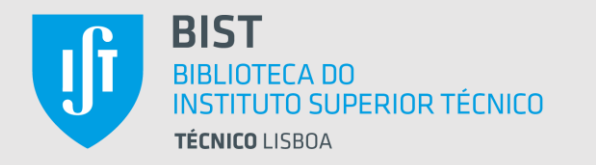

# para quê

exportação de referências citações para processador de texto

• ligação aos processadores de texto por intermédio de *plug-in*

Mendeley Zotero Microsoft Word (*Mendeley Cite*) Microsoft Word LibreOffice Google Docs

• ambos têm disponíveis milhares de estilos de citação

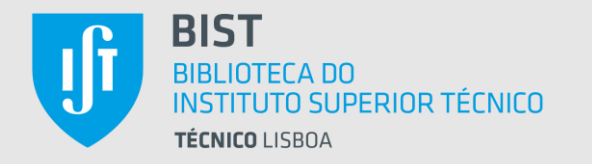

## breve nota comparativa

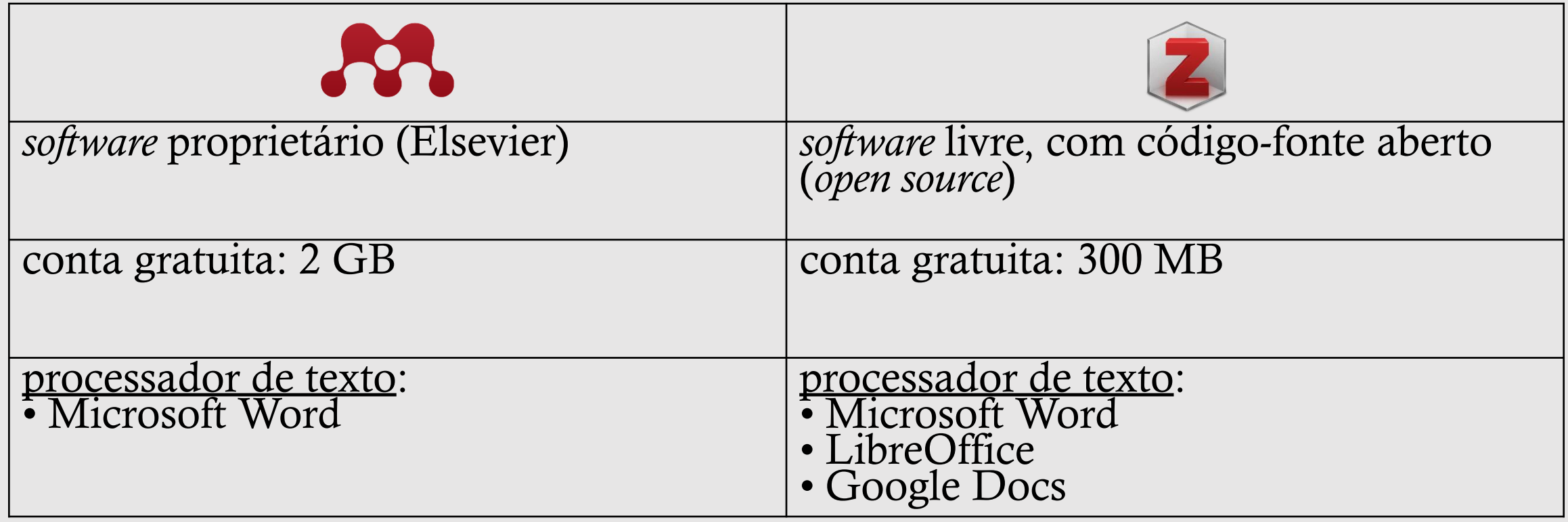

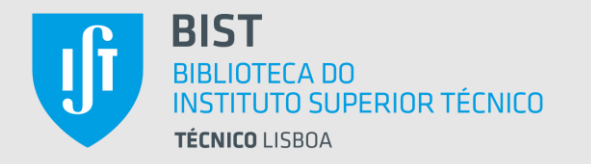

#### breve nota comparativa

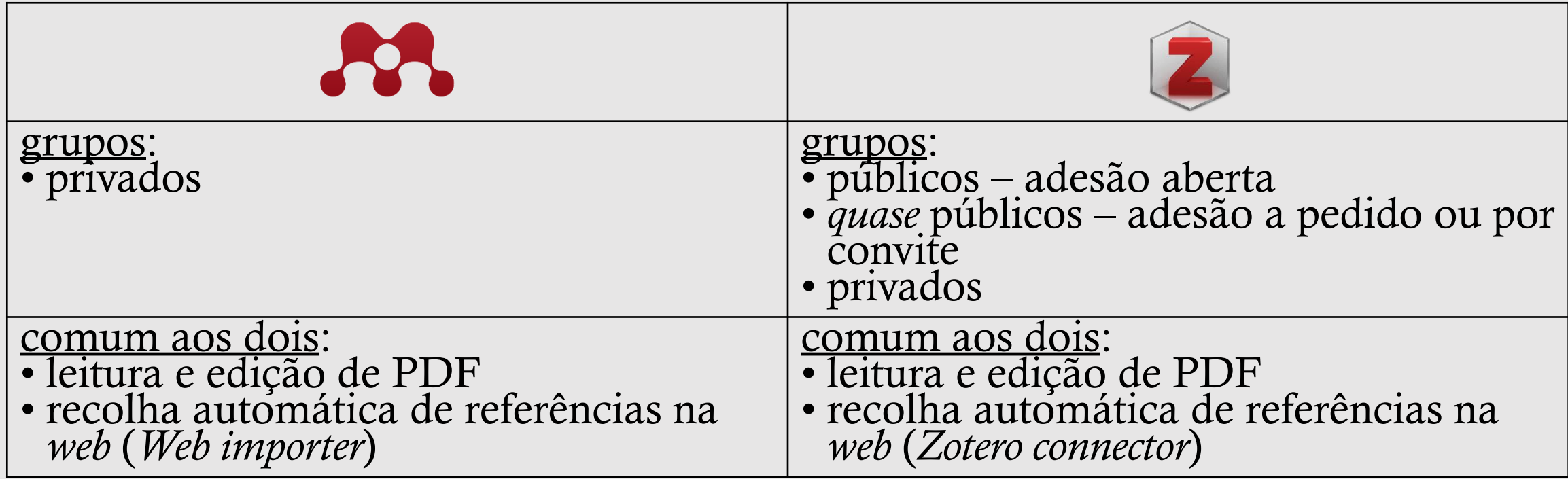

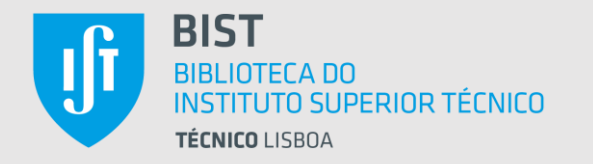

## breve nota comparativa

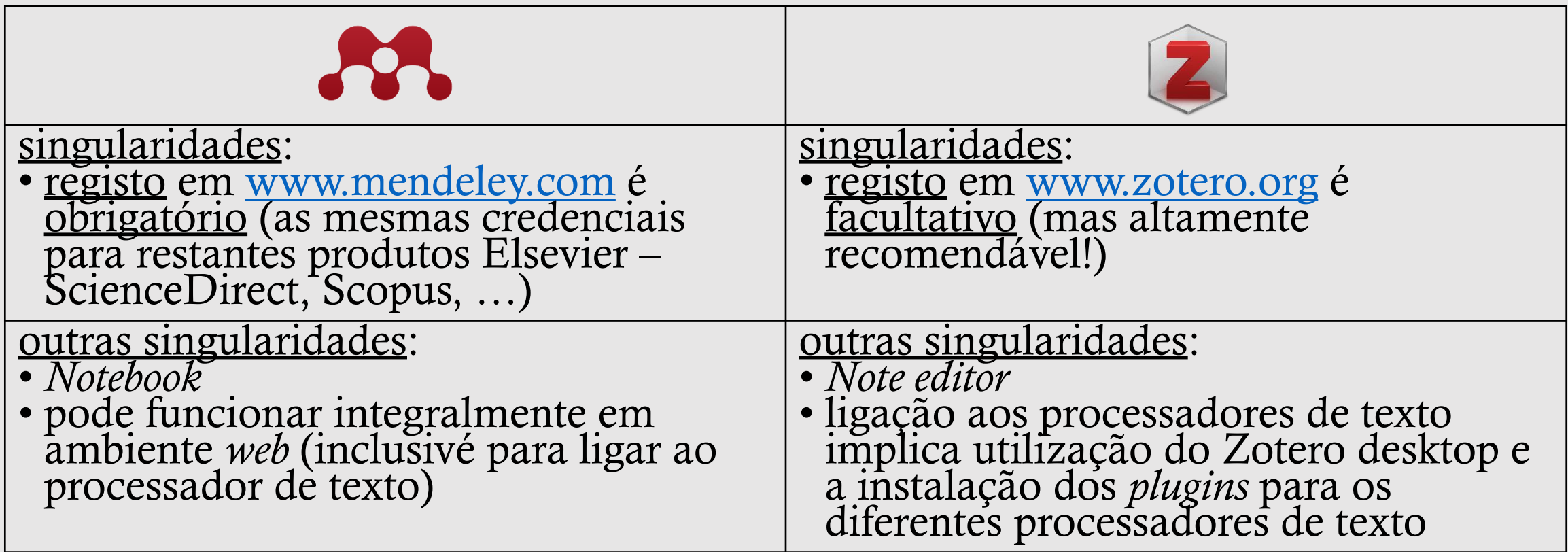

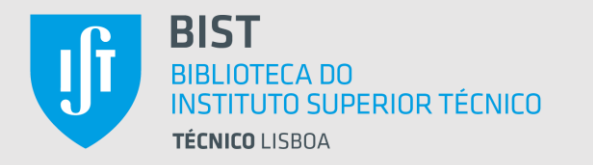

# quando

#### em que momento do processo de revisão sistemática de literatura?

- cada investigador usará o gestor de referências bibliográficas no momento que este for mais útil ao seu processo de trabalho
- processo proposto neste *Workshop…* 
	- 1. pesquisa de artigos|referências em bases de dados
	- 2. exportação direta dos ficheiros com as referências para o Rayyan
	- 3. eliminação de duplicados e decisão sobre inclusão|exclusão de referências no Rayyan
	- 4. exportação de ficheiro com referências selecionadas para gestor de referências…

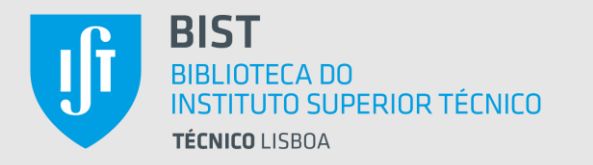

# quando

#### em que momento do processo de revisão sistemática de literatura?

• cada investigador usará o gestor de referências bibliográficas no momento que este for mais útil ao seu processo de trabalho

#### • processo alternativo…

- 1. pesquisa de artigos|referências em bases de dados
- 2. exportação direta dos ficheiros para gestor de referências
	- eliminar duplicados editar referências (corrigir erros, …)
- 3. exportação de ficheiro com referências para o Rayyan
	- Rayyan tem importador direto para o Mendeley (ligação de conta Mendeley com conta Rayyan)

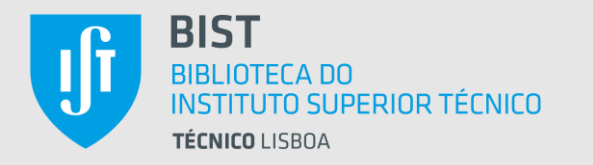

# quando

#### em que momento do processo de revisão sistemática de literatura?

- cada investigador usará o gestor de referências bibliográficas no momento que este for mais útil ao seu processo de trabalho
- processo alternativo
	- 4. decisão sobre inclusão|exclusão de referências no Rayyan
	- 5. exportação deste novo ficheiro com referências selecionadas para o gestor de referências…
		- colocando estas referências numa nova pasta|coleção para facilitar a sua exportação para o documento final

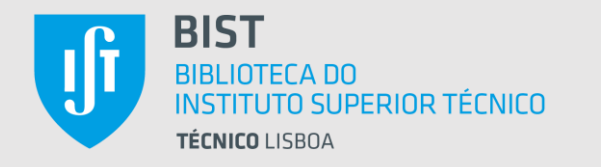

## saber mais

#### ligação entre Rayyan e Mendeley | Zotero

#### *Migration Guides*

surgem no ecrã do Rayyan no instante em que se inicia o processo de pesquisa por novos ficheiros de referências

#### **Migration Guides**

#### ▼ Supported formats

Upload references in one of these text formats:

- · EndNote Export (download example.enw)
- Refman/RIS (download example.ris)
- · BibTeX (download example.bib)
- · CSV (download example.csv)
- · PubMed XML (download example.xml)
- New PubMed Format (download example.nbib)
- Web of Science/CIW (download example.ciw)

Additionally, you can embed any of the above text files into:

- · Text (download example.txt)
- · Microsoft Word (download example.docx)
- · GZ compressed file (download example.ris.gz or evidencelive15.ris.gz)

Finally, you can group any number of the above files in a single ZIP archive (download example.zip)

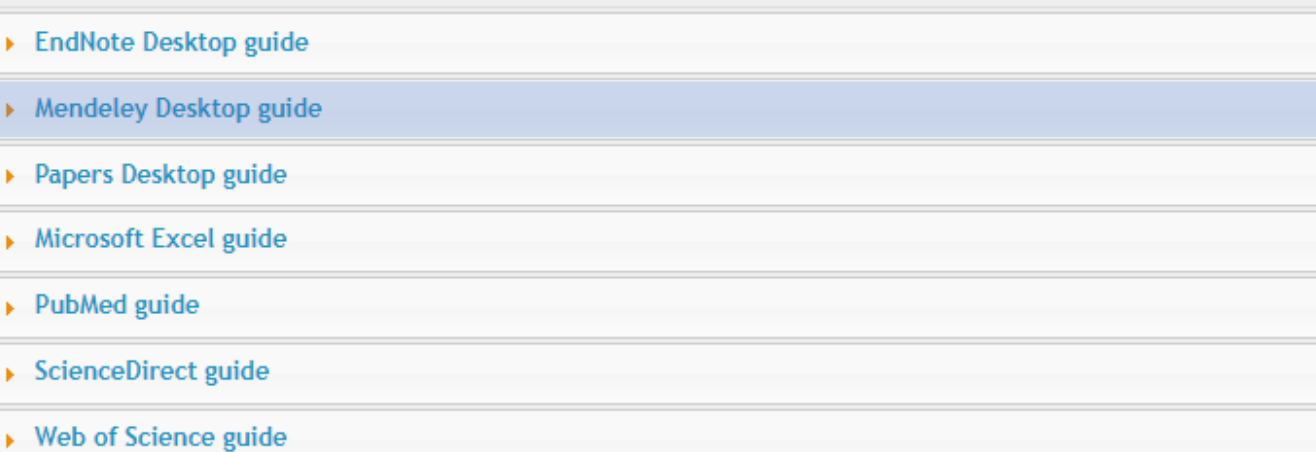

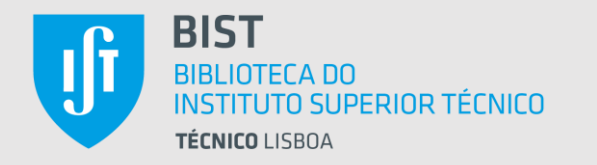

#### saber mais

ligação entre Rayyan e Mendeley | Zotero

Rayyan Help Center <https://help.rayyan.ai/hc/en-us>

*How do I import articles from Mendeley to Rayyan? How do I import articles from Zotero to Rayyan? etc...*

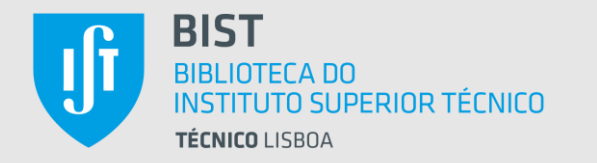

saber mais Mendeley

<https://www.mendeley.com/guides> guias diversos, tutoriais vídeo…

<https://www.mendeley.com/guides/using-citation-editor> *citation plugin*

<https://www.mendeley.com/guides/citation-guides> guias para os estilos APA, MLA e Harvard

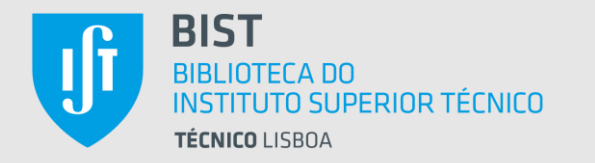

saber mais Zotero

<https://www.zotero.org/support/> guias, tutoriais vídeo…

<https://forums.zotero.org/> resolução de problemas

<https://www.zotero.org/blog/> notícias mais recentes

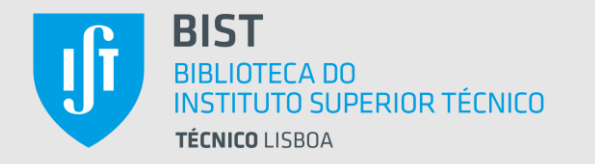

saber mais recursos da Biblioteca do Técnico

<https://bist.tecnico.ulisboa.pt/tutoriais/> inclui guias para diversos estilos de citação tutoriais

sessões de formação

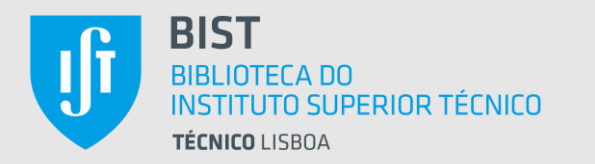

# OBRIGADO!

# Rui Coelho

 $\boxtimes$  ruimpcoelho@tecnico.ulisboa.pt 218 417 968 (ext. 1968)